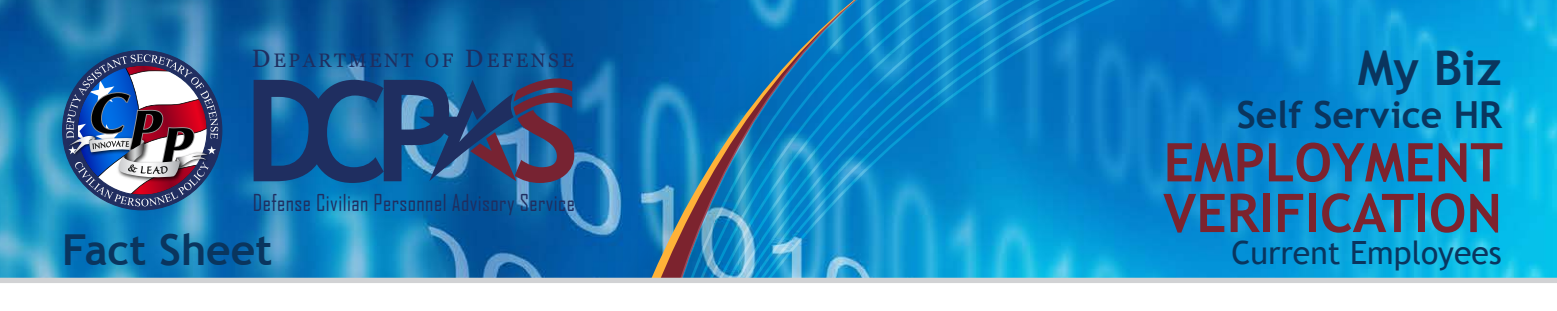

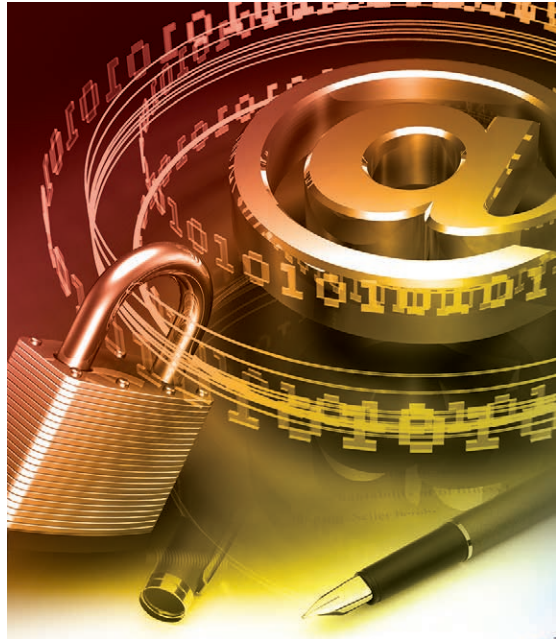

VEHICLE SALES AGREEME

HICLE SALES AGREEMENT is made this  $\circ$ f

For more information about DCPAS and the products and services provided, visit us online at:

## *<http://www.cpms.osd.mil/>*

To submit Employment Verification comments and/or suggestions, visit the Self Service Interactive Customer Evaluation (ICE) tool. Just log into My Biz and select the **ICE My Biz** link.

**Employment Verification (EV)** is a Self Service My Biz tool allowing current DOD employees to email employment and/or salary information to an external organization (business, bank, credit union) or person directly from the Defense Civilian Personnel Data System (DCPDS) in a password-protected document via email.

All you need is the recipient's email address along with your work or personal email address to use as a confirmation and validation of your employment verification.

## **Employment Information that is Sent**

- Employee Name
- Current Date
- Employer Name
- **Employer Address**
- **Duty Station**
- Last Four of SSN
- Employment Status
- Recent Start Date
- Original Hire Date
- Total Time with Employer
- Position Title
- Rate of Pay
- Salary *(if selected)*
- Reference Number
- Email to Address

Contact your servicing Human Resource Office if you have any questions regarding the accuracy of your employment information.

## **Steps to Send EV Information**

- 1. Log into the DCPDS Portal at *<https://compo.dcpds.cpms.osd.mil/>*
- 2. Select **My Biz** and then **Employment Verification**
- 3. Select your details to share, either
	- a. **Employment Information**, or
	- b. **Employment and Salary Information**
- 4. Enter recipient's email information in the **To** field
- 5. Verify that your desired email address is included in the **My Email** field to receive the password
- 6. Select **Continue** to preview the information
- 7. Select **Acknowledge and Submit** to send your EV information
- 8. Confirm your submission
- 9. Provide password to recipient to view EV information

Access to the My Biz Employment Verification tool is only available with your Common Access Card (CAC)!